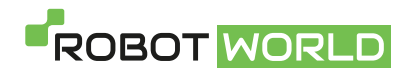

# iHealth® iHealth Gluco+

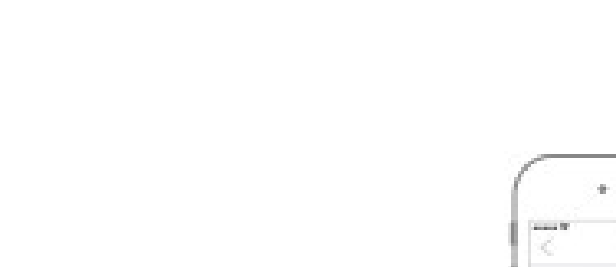

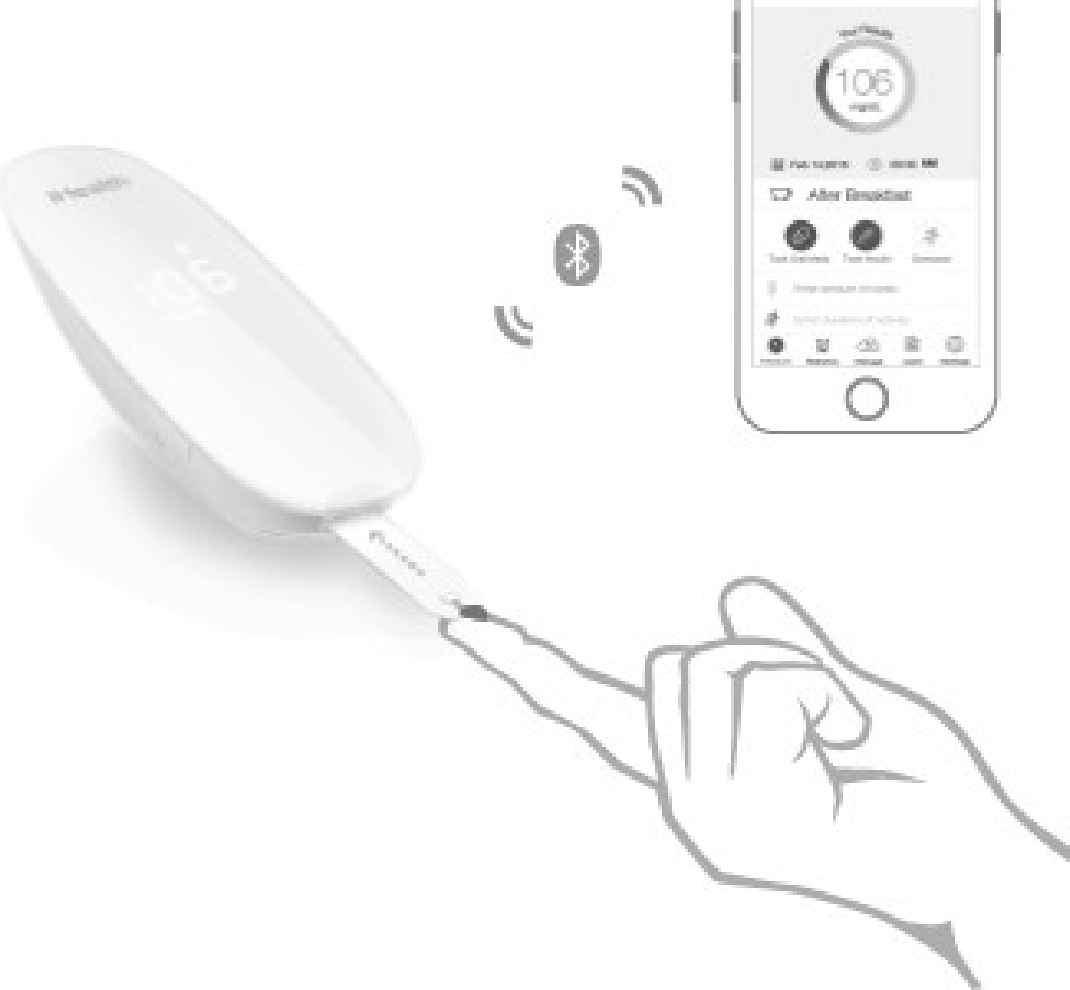

INSTRUKCJA OBSŁUGI

# Przed użyciem tego produktu należy dokładnie przeczytać

### instrukcie obsługi.

# **WAŻNF**

Bezprzewodowy inteligentny system monitorowania glikemii iHealth (iHealth Gluco +) składa się z bezprzewodowego inteligentnego glukometru iHealth, pasków testowych iHealth (EGS-2003) oraz aplikacji mobilnej iHealth Gluco-Smart. Bezprzewodowy inteligentny system monitorowania glikemii iHealth przeznaczony jest do ilościowego pomiaru glukozy (cukru) w świeżych próbkach pełnej krwi włośniczkowej pobranych z opuszki palca, dłoni, przedramienia, ramienia, łydki lub uda.

Bezprzewodowy inteligentny system monitorowania glikemii iHealth iest przeznaczony do użytku przez jedną osobę i nie powinien być udostępniany. Bezprzewodowy inteligentny system monitorowania glikemii iHealth jest przeznaczony do samokontroli poza ciałem (zastosowanie diagnostyczne in vitro) przez osoby chore na cukrzycę w domu jako pomoc w monitorowaniu skuteczności kontroli cukrzycy.

Bezprzewodowego inteligentnego systemu monitorowania glikemii iHealth nie należy używać do diagnozowania lub badań przesiewowych cukrzycy ani do stosowania u noworodków.

#### Ograniczenia użytkowania

System iHealth nie jest przeznaczony do stosowania u noworodków, ani do badań przesiewowych ani diagnozowania.

System iHealth nie jest przeznaczony do stosowania z tętniczą lub żylną krwią pełną, surowicą lub osoczem. Pacienci poddawani terapii tlenowej mogą dawać fałszywie niższe wyniki. Miernik i nakłuwacz są przeznaczone do użytku przez jednego pacjenta. Nie stosować u pacjentów w stanie krytycznym.

To urządzenie nie jest przeznaczone do użytku u osób poważnie odwodnionych, osób z ciężkim niedociśnieniem lub osób w szoku. Należy natychmiast skonsultować się z lekarzem. Do badania poziomu glukozy we krwi należy używać wyłącznie świeżych próbek krwi włośniczkowej. Bardzo niska lub bardzo wysoka liczba czerwonych krwinek (hematokryt) może prowadzić do nieprawidłowych wyników badań. Jeśli nie znasz swojego poziomu hematokrytu, skonsultuj się z lekarzem. Tylko do samotestowania.

Nie wykonuj AST, jeśli uważasz, że masz niski poziom glukozy, nie jesteś świadomy, że możesz mieć hipoglikemię, testujesz na hiperglikemię, twoje wyniki AST nie odpowiadają twojemu odczuciu, twoje rutynowe wyniki pomiaru glukozy często się zmieniają.

Nie należy używać wyników AST do kalibracji ciągłego monitora glukozy (CGM) lub do obliczania dawki insuliny. AST należy stosować tylko wtedy, gdy poziom cukru we krwi nie zmienia się gwałtownie, tj. W ciągu 2 godzin od jedzenia, ćwiczeń lub przyjmowania leków. W przypadku przyjmowania leków zawierających acetaminofen lub acetaminofen (Tylenol, niektóre leki na przeziębienie i grypę lub niektóre leki na receptę) leki te mogą wpływać na wiarygodność wyników pomiaru stężenia glukozy we krwi (stężenia we krwi> 5 mg / dl). Jeśli nie masz pewności, zapytaj swojego lekarza. Niektóre warunki mogą powodować wzrost poziomu kwasu moczowego we krwi. Warunki te obejmują dnę moczanową lub chorobę nerek. Powinieneś wiedzieć, że jeśli poziom kwasu moczowego we krwi jest wysoki (≥10 mg / dl), wówczas wyniki pomiaru stężenia glukozy we krwi mogą nie być wiarygodne. Jeśli nie masz pewności, zapytaj swojego lekarza.

Witamina C (kwas askorbinowy (> 4 mg / dl) naturalnie we krwi lub z pożywienia lub przyjmowanie suplementów witaminy C może powodować niedokładne wyniki pomiaru stężenia glukozy we krwi podczas korzystania z tego systemu monitorowania poziomu glukozy we krwi. Nie używaj tego urządzenia podczas lub wkrótce po zakończeniu terapii absorpcyjnej ksylozy, ponieważ ksyloza może powodować niedokładne wyniki pomiaru stężenia glukozy we krwi.

#### Ważne instrukcje bezpieczeństwa

Przed użyciem bezprzewodowego inteligentnego systemu monitorowania glukozy iHealth (iHealth Gluco +) należy uważnie przeczytać poniższe informacje. Zawsze przechowuj te instrukcje w bezpiecznym miejscu do wglądu.

Nie zmieniaj terapii na podstawie wyniku testu, który nie odpowiada twojemu odczuciu lub jeśli uważasz, że wynik testu może być nieprawidłowy.

Niewłaściwe użycie bezprzewodowego inteligentnego systemu monitorowania glikemii iHealth (iHealth Gluco +) może spowodować porażenie prądem, poparzenia, pożar i inne zagrożenia.

Jeśli wynik pomiaru poziomu glukozy we krwi nie zgadza się z odczuciami i postępujesz zgodnie z instrukcjami zawartymi w niniejszej instrukcji obsługi, postępuj zgodnie z instrukcjami lekarza lub skontaktuj się z lekarzem. Zawsze używaj nowego, sterylnego lancetu za każdym razem, gdy testujesz, aby uniknąć infekcji. Ze względów bezpieczeństwa po użyciu nowego lancetu nie można wrócić do używanego lancetu, nigdy nie należy ponownie używać żadnego lancetu. Nie połykać i trzymać z dala od dzieci.

Miernik i nakłuwacz są przeznaczone do użytku przez jednego pacjenta. Nie używaj żadnego elementu u wielu pacjentów.

2

Nigdy nie udostępniaj miernika ani nakłuwacza nikomu, w tym członkom rodziny. Nie należy umieszczać systemu iHealth w cieczy lub w jej pobliżu. Z systemu iHealth można korzystać na wysokości do 10754 stóp (3275 metrów). Korzystaj z systemu iHealth tylko do celów opisanych w instrukcji obsługi. Używaj tylko akcesoriów dostarczonych przez producenta.

Nie korzystaj z systemu iHealth, jeśli doznał on uszkodzenia lub nie działa prawidłowo. Cały czas trzymaj system iHealth z dala od ciepła. Nie pozwól, aby system iHealth zetknął się z gorącymi w dotyku powierzchniami.

Nie blokuj portu testowego ani nie umieszczaj systemu iHealth na miękkich powierzchniach, które mogą blokować port testowy. Utrzymuj port testowy wolny od kłaczków, włosów, zanieczyszczeń itp. Nie kładź niczego na systemie iHealth.

Nie umieszczaj ciał obcych w żadnym otworze w systemie iHealth.

Nie używaj miernika w sposób nieokreślony przez producenta.

Wszystkie części systemu iHealth są uważane za zagrożenie biologiczne i mogą potencjalnie przenosić choroby zakaźne, nawet po przeprowadzeniu czyszczenia i dezynfekcji.

# TWÓJ NOWY BEZPRZEWODOWY INTELIGENTNY

### MIERNIK GLUKOZY

#### Zawartość bezprzewodowego inteligentnego systemu monitorowania glukozy iHealth (iHealth Gluco +)

Zawartość opakowania różni się w zależności od kraju. Zapoznaj się z zawartością pakietu wymienioną w zakupionym pakiecie.

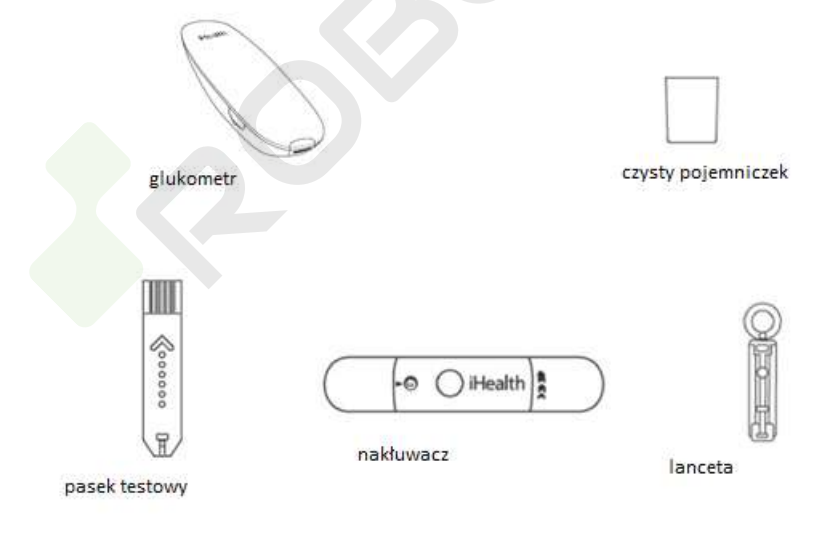

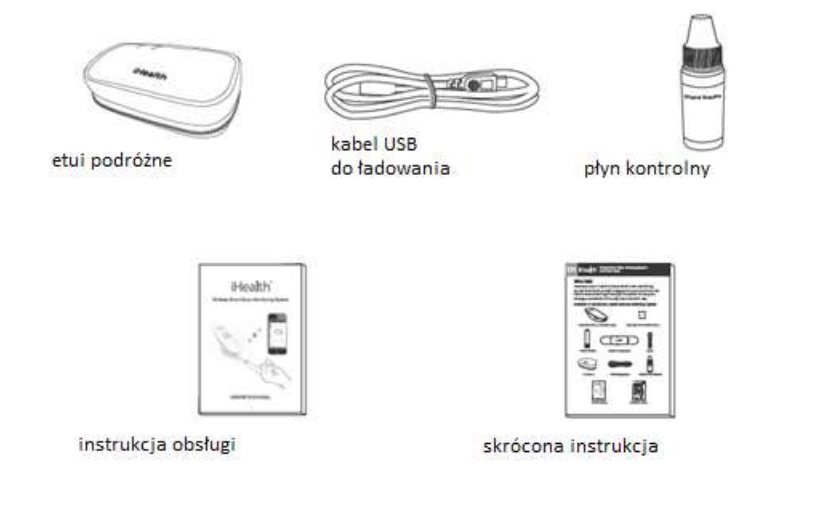

Uwaga: Jeśli jakichkolwiek elementów wymienionych na opakowaniu brakuje w paczce lub paczka wydaje się otwarta przed użyciem, skontaktuj się z obsługą klienta iHealth.

iHealth Bezprzewodowy inteligentny system monitorowania glukozy: Miernik:

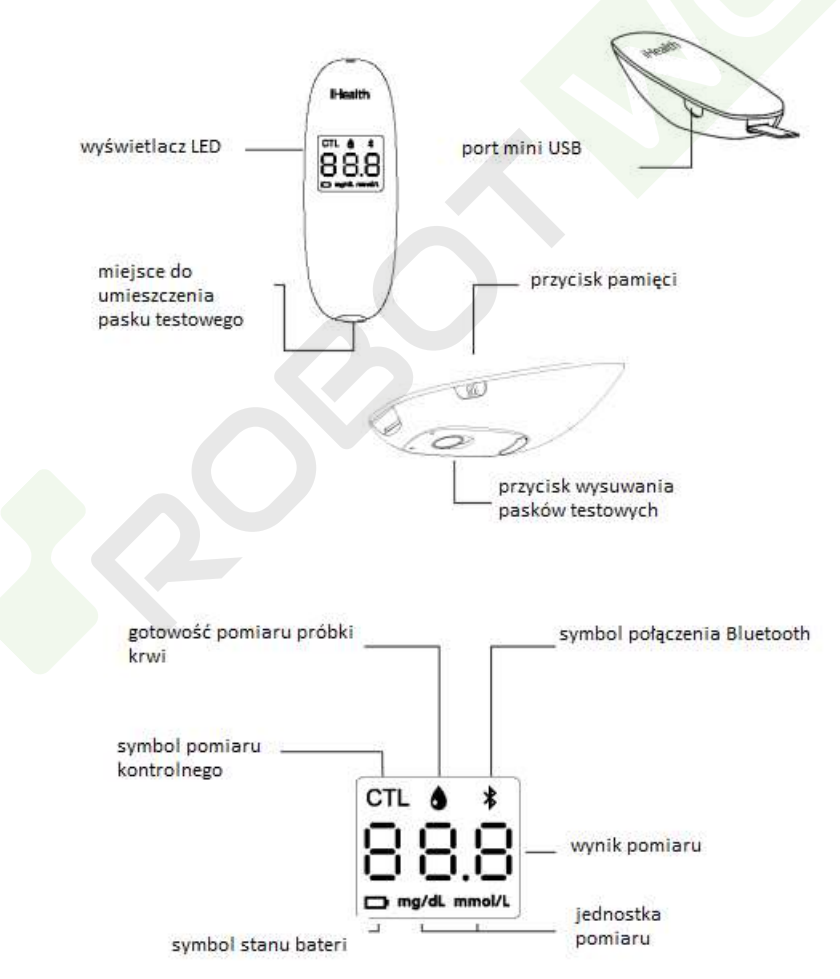

Paski testowe iHealth

Użyj pasków testowych iHealth EGS-2003.

Nie należy używać pasków testowych, jeśli upłynął termin ważności. Aby utrzymać paski testowe w jak najlepszym stanie, przeczytaj poniższe rekomendacje dokładnie:

Przy pierwszym otwarciu napisz datę ważności na fiolce z paskami testowymi. Fiolkę z paskami testowymi przechowywać w temperaturze od 4 ° C do 30 ° C między 39 ° F a 86 ° F a wilgotnością względną 10% ~ 85%.

Trzymaj paski testowe z dala od bezpośredniego światła słonecznego.

Paski testowe należy przechowywać wyłącznie w oryginalnej fiolce. Nie przekładaj ich do nowej fiolki lub innego pojemnika . Nie dotykaj pasków testowych, gdy masz mokre ręce. Zużyj każdy pasek natych miast po wyjęciu go z fiolki. Po zdjęciu nowego paska testowego szybko zamknij pokrywkę fiolki.

Trzymać wieczko fiolki zamknięte przez cały czas. Nie zginaj, nie tnij ani nie zmieniaj pasków testowych. Może to doprowadzić do niedokładnych wyników. Nie używać, jeśli fiolka jest uszkodzona.

Każdy pasek testowy może być użyty tylko raz i składa się z następujących części.

Więcej informacji na temat używania pasków testowych z glukometrem znajduje się w instrukcji obsługi pasków testowych.

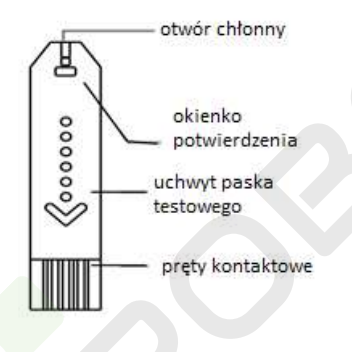

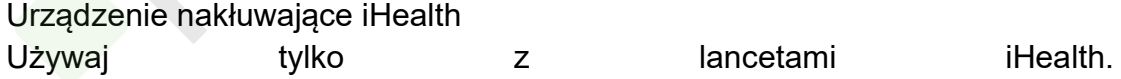

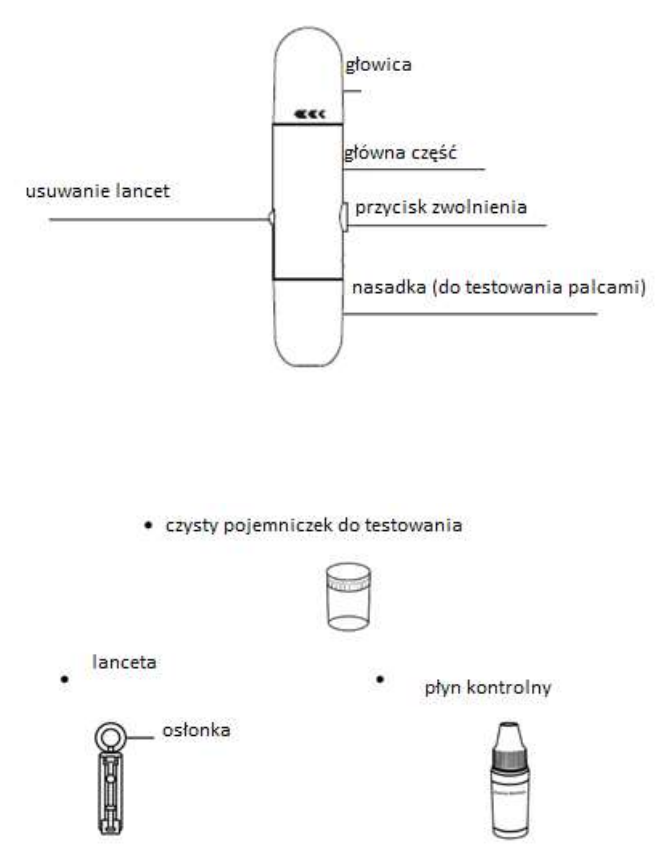

Używaj tylko iHealth Roztwór Kontrolny.

Przechowywać roztwór kontrolny w temperaturze między 2 ° C a 30 ° C (36 ° F - 86 ° F) i przy wilgotności od 10 do 85%. Nie wystawiaj na bezpośrednie działanie promieni słonecznych ani nie umieszczaj w pobliżu źródeł ciepła. Zużyć przed datą ważności podaną na fiolce.

Roztwór kontrolny zużyć w ciągu 90 dni od pierwszego otwarcia fiolki.

Zamknij fiolkę natychmiast po każdym użyciu. Aby uniknąć zanieczyszczenia roztworu kontrolnego, nie nakładaj go bezpośrednio na pasek testowy z butelki.

Zużyty sprzęt należy usuwać zgodnie z przepisami obowiązującymi w danym kraju.

Zapoznaj się z częścią Testowanie roztworu kontrolnego, aby dowiedzieć się, jak używać roztworu kontrolnego z glukometrem.

#### Kompatybilność z urządzeniami mobilnymi

Współpracuje zarówno z urządzeniami iOS, jak i Android: takimi jak iPhone 7 / iPhone 7 Plus / Samsung Galaxy S6 Edge / SM-G9250 / Samsung Galaxy Note3 SM-N9006 / Motorola Nexus 6

Aby uzyskać pełną listę zgodnych urządzeń, odwiedź naszą pomoc na stronie www.ihealthlabs.eu

### ZASADA BADANIA

Testowanie w systemie iHealth opiera się na pomiarze prądów elektrycznych generowanych przez reakcję glukozy z odczynnikiem paska testowego. System iHealth mierzy prąd i przekształca go na odpowiedni poziom glukozy we krwi. Siła prądu wytwarzanego przez reakcję zależy od ilości glukozy w próbce krwi.

# TESTY KONTROLNE

Rozwiązanie iHealth Control jest przeznaczone do użytku z bezprzewodowym inteligentnym systemem monitorowania glukozy iHealth (iHealth Gluco +). Roztwór kontrolny iHealth zawiera określoną ilość koncentratu glukozy, która reaguje z paskami testowymi, służy do weryfikacji dokładności wyników testu glukozy we krwi.

Materiały potrzebne do wykonania testu roztworu kontrolnego: Bezprzewodowy inteligentny glukometr iHealth Paski testowe iHealth (EGS-2003) iHealth Control Solution (poziom I, poziom II lub poziom III)

Wykonaj test roztworu kontrolnego, gdy:

Rozwiązanie kontroli iHealth służy do zapewnienia, że bezprzewodowy inteligentny system monitorowania glukozy iHealth (iHealth Gluco +) działa prawidłowo i nie jest uszkodzony.

Należy go również używać w następujących sytuacjach:

Pierwszy odbiór lub zakup licznika.

Za każdym razem, gdy otwierasz nową fiolkę pasków testowych.

Jeśli podejrzewasz nieprawidłowe działanie glukometru lub pasków testowych. Aby zapoznać się z praktyką testowania.

Jeśli podejrzewasz, że wyniki nie są dokładne.

Po upuszczeniu miernika.

#### Ostrzeżenia i środki ostrożności

Roztwór kontrolny iHealth jest przeznaczony wyłącznie do diagnostyki in vitro. Nie połykać ani nie połykać roztworu kontrolnego.

Roztwór kontrolny iHealth jest zalecany w celu potwierdzenia wydajności systemu i nie może być w żadnym wypadku zastąpiony kapilarnym testem krwi w celu sprawdzenia poziomu glukozy we krwi.

Roztwór kontrolny należy użyć przed datą ważności wydrukowaną na etykiecie butelki.

Roztwór kontrolny należy zużyć w ciągu 90 dni od otwarcia fiolki

(Okres ważności po otwarciu). Nie należy używać roztworu kontrolnego po upływie terminu ważności lub po upływie okresu ważności po otwarciu, w zależności od tego, co nastąpi wcześniej, ponieważ grozi to uzyskaniem błędnych wyników.

#### Procedury testowe

Postępuj zgodnie z tymi instrukcjami i zapoznaj się z instrukcją obsługi bezprzewodowego inteligentnego systemu monitorowania glukozy iHealth (iHealth iGluco +), aby uzyskać dodatkowe informacje.

#### Krok 1

Uruchom aplikację iHealth Gluco-Smart.

Przejdź do MENU> Ustawienia> Naciśnij "Kontrola rozwiązania kontrolnego" i wybierz używany miernik.

#### Krok 2

Włóż pasek testowy do szczeliny licznika.

#### Krok 3

Energicznie wstrząsnąć fiolkę z roztworem kontrolnym przed każdym użyciem. Wciśnij kroplę roztworu kontrolnego na czystą plastikową powierzchnię (na przykład zakrętkę butelki). Aby uzyskać najlepsze wyniki, zalecamy rzucić pierwszą kroplę i użyć drugiej do wykonania swoich pomiarów.

Następnie przytrzymaj glukometr i umieść okno odczytu paska testowego w kontakcie z roztworem kontrolnym.

Po całkowitym wypełnieniu okna odczytu paska testowego miernik rozpocznie odliczanie, a następnie można usunąć pasek testowy z próbki roztworu kontrolnego.

Uwaga: Aby uniknąć zanieczyszczenia roztworu kontrolnego, nie nakładaj go bezpośrednio na pasek testowy z butelki.

#### Krok 4

Wynik testu z roztworem kontrolnym jest wyświetlany na ekranie smartfona. Porównaj wynik z zakresem wartości wydrukowanym na etykiecie fiolki z paskami testowymi. Proszę wziąć poniższe zdjęcie jako przykład.

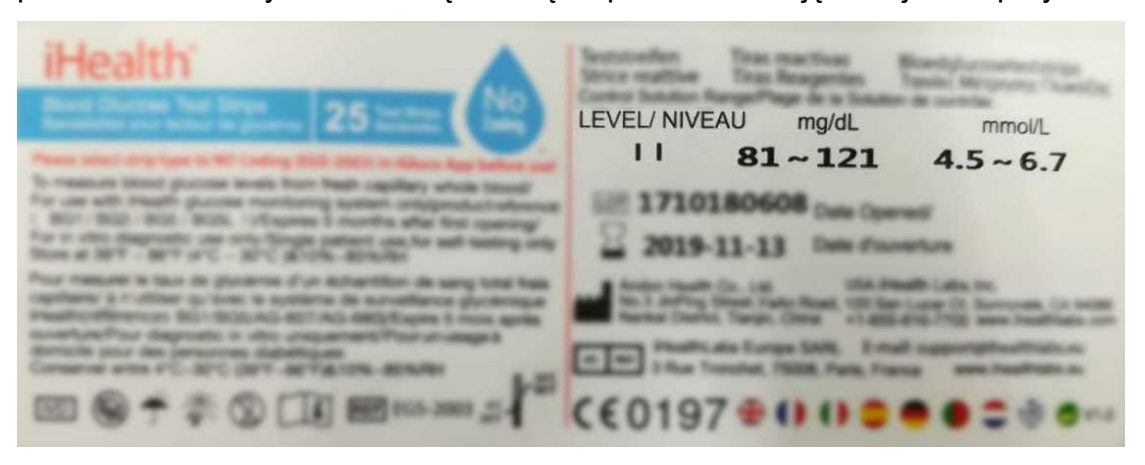

Wynik musi znajdować się w określonym zakresie. Jeśli wynik testu jest poza zakresem, powtórz test.

#### Oczekiwane wartości

Patrz podany zakres na etykiecie fiolki z paskami testowymi. Kilka czynników może powodować wyniki poza zakresem, w tym:

Nie przestrzegano wcześniej wspomnianych instrukcji testowych.

Roztwór kontrolny jest zanieczyszczony, przeterminowany lub jego okres ważności po otwarciu został przekroczony.

Pasek testowy jest uszkodzony lub nieaktualny.

Plastikowa powierzchnia, która otrzymała kroplę roztworu kontrolnego podczas pomiaru, nie została wytarta.

Temperatura przechowywania roztworu kontrolnego (od 2 ° C do 30 ° C) nie została zaobserwowana.

iHealth Bezprzewodowy inteligentny system monitorowania glukozy (iHealth Gluco +) jest uszkodzony.

#### Ważne

Jeśli wyniki testu z roztworem kontrolnym nadal nie mieszczą się w zakresie wartości wydrukowanych na fiolce z paskami testowymi iHealth, nie używaj glukometru, pasków testowych lub roztworu kontrolnego i skontaktuj się z obsługą klienta iHealth.

# BADANIE GLUKOZY KRWI

Testowanie za pomocą bezprzewodowego inteligentnego systemu monitorowania glukozy iHealth (iHealth Gluco +) opiera się na pomiarze prądów elektrycznych generowanych przez reakcję glukozy z odczynnikiem pasków testowych. Bezprzewodowy inteligentny system monitorowania glikemii iHealth (iHealth Gluco +) mierzy prąd i przekształca go na odpowiedni poziom glukozy we krwi.

Siła prądu wytwarzanego przez reakcję zależy od ilości glukozy w próbce krwi.

#### Ważne

#### Proszę przeczytać:

Poważne odwodnienie i nadmierna utrata wody mogą powodować niedokładne wyniki. Jeśli uważasz, że cierpisz na poważne odwodnienie, natychmiast skontaktuj się z lekarzem. Niedokładne wyniki mogą wystąpić u osób z ciężką hipotensją lub u pacjentów w szoku. Wyniki badań, które są niższe niż rzeczywiste wartości, mogą wystąpić u osób w stanie hiperglikemiczno-hiperosmolarnym z ketozą lub bez. Krytycznie chorzy pacjenci nie powinni być badani za pomocą bezprzewodowego inteligentnego systemu monitorowania glukozy iHealth (iHealth Gluco +). Jeśli wyniki glukozy we krwi są niższe lub wyższe niż zwykle i nie występują objawy choroby, najpierw powtórz badanie. Jeśli masz objawy lub nadal osiągasz wyniki wyższe lub niższe niż zwykle, postępuj zgodnie z zaleceniami lekarza prowadzącego. Jeśli wystąpią objawy niezgodne z badaniem glukozy we krwi i zastosujesz się do wszystkich instrukcji zawartych w niniejszej instrukcji obsługi, natychmiast skontaktuj się z lekarzem.

Nie należy używać pasków testowych, które wygasły lub wydają się

9

uszkodzone, ponieważ istnieje ryzyko uzyskania niedokładnych wyników. Szczegółowa procedura znajduje się w instrukcji obsługi pasków testowych. Nakłuwacz iHealth służy wyłącznie do samodzielnego użytku. Nie udostępniaj ani nie używaj ponownie nakłuwaczy. Szczegółowa procedura znajduje się w instrukcji urządzenia nakłuwającego.

### Instrukcja pierwszej instalacji

#### Uwaga

Wyniki pomiaru poziomu glukozy we krwi powinny być wyświetlane w mg / dL, należy skontaktować się z obsługą klienta, jeśli glukometr nie jest ustawiony na mg / dL po pierwszym włączeniu glukometru.

Zastosowanie niewłaściwej jednostki miary może spowodować błędną interpretację rzeczywistego poziomu glukozy we krwi i może prowadzić do niewłaściwej terapii.

Przed wykonaniem pierwszego testu glukozy we krwi należy wykonać test kontrolny, aby upewnić się, że glukometr i paski testowe działają prawidłowo i nie są uszkodzone.

Materiały potrzebne do wykonania badania stężenia glukozy we krwi:

iHealth Bezprzewodowy inteligentny glukometr

Paski testowe iHealth (EGS-2003)

Urządzenie nakłuwające iHealth z załadowanym lancetem

Wyraźny limit iHealth do testowania w innym miejscu (w przypadku wykonywania na AST)

Bezprzewodowy inteligentny glukometr iHealth można wykorzystać do testu online i testu offline:

#### O teście online

Aby uruchomić badanie poziomu glukozy we krwi, musisz uruchomić aplikację iHealth Gluco-Smart. Gdy wykonasz test glukozy we krwi podczas testu online, twoje wyniki zostaną automatycznie zsynchronizowane w twoim profilu iHealth. UWAGA

①Gdy zakupisz nowy glukometr i chcesz zakończyć test po raz pierwszy, wykonaj KROK 1 do KROK 4.

②Po zakończeniu pierwszego testu przejdź bezpośrednio do KROKU 4.

#### KROK 1 Pobierz aplikację iHealth Gluco-Smart

Przed pierwszym użyciem pobierz i zainstaluj bezpłatną aplikację iHealth

 $1<sub>0</sub>$ 

Gluco-Smart (iGluco) ze sklepu App Store lub Google Play Store na urządzenie mobilne. Postępuj zgodnie z instrukcjami wyświetlanymi na ekranie, aby utworzyć identyfikator iHealth.

#### KROK 2 Naładuj akumulator

Twój miernik (glukometr) jest zasilany przez wbudowany akumulator. Gdy używasz tego miernika po raz pierwszy, aktywuj go zgodnie z następującymi instrukcjami. Podłącz jeden koniec kabla ładującego z boku miernika, a drugi koniec do portu ładowania USB. Ładuj go przez dwie do czterech godzin przed pierwszym użyciem. (W pełni naładowana bateria może zazwyczaj zająć do 200 testów w zależności od codziennego użytkowania).

Uwaga 2: Informacje o niskim stanie baterii

Po pewnym czasie używania glukometru,  $\Box$  migać przez trzy sekundy, gdy poziom naładowania baterii miernika jest niski. Przed ponownym użyciem należy naładować akumulator. Po trzech sekundach miernik wyłączy się automatycznie. Miernik nie wykonuje żadnych pomiarów, gdy poziom naładowania akumulatora jest niski.

Ważne: Jeśli bateria jest całkowicie rozładowana, całkowicie naładuj baterię i uruchom aplikację, aby zsynchronizować czas licznika przed ponownym użyciem.

Ważne: To urządzenie wymaga zasilacza prądu przemiennego o mocy wyjściowej 5,0 V prądu stałego, zgodnego z normami IEC 60601-1 / UL 60601-1 i IEC 60601-1-2, takimi jak OH-1048A0501000U2 (wejście: 100–240 V, 50/60 Hz ; wyjście: DC 5 V, 1,0 A). Port ładowania to Micro USB i należy go używać wyłącznie do ładowania.

#### KROK 3 Podłącz miernik do aplikacji

Przed pierwszym użyciem wykonaj poniższe czynności, aby podłączyć miernik do aplikacji na urządzeniu mobilnym z Androidem lub iOS, aby ustawić godzinę i datę. Po połączeniu data i godzina licznika zostaną zsynchronizowane z urządzeniem mobilnym z systemem Android lub iOS.

Krok 3-1: Włącz przełącznik Bluetooth w telefonie komórkowym.

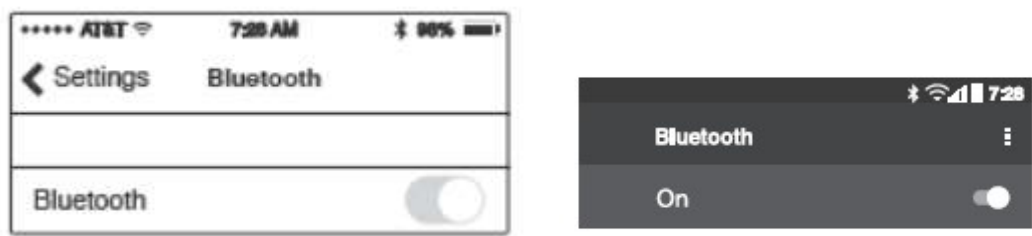

Krok 3-2: Podłącz miernik do aplikacji. Kliknij "Moje urządzenia" w menu Ustawienia. Na ekranie Moje urządzenia kliknij ikonę "+" w prawym górnym rogu, aby dodać nowe urządzenie. Na ekranie "Dodaj urządzenie" wybierz "Gluco +" jako miernik. Upewnij się, że Bluetooth jest włączony i umieść

11

miernik blisko telefonu, telefon zacznie automatycznie szukać miernika "Gluco +", wszystkie mierniki "Gluco +" w pobliżu pojawią się na liście, wybierz ten, z którym chcesz się połączyć. Symbol Bluetooth "" na glukometrze zamiga dwukrotnie, a następnie po trzech sekundach glukometr wyłączy się automatycznie. (xxxxxx oznacza sześć ostatnich adresów MAC)

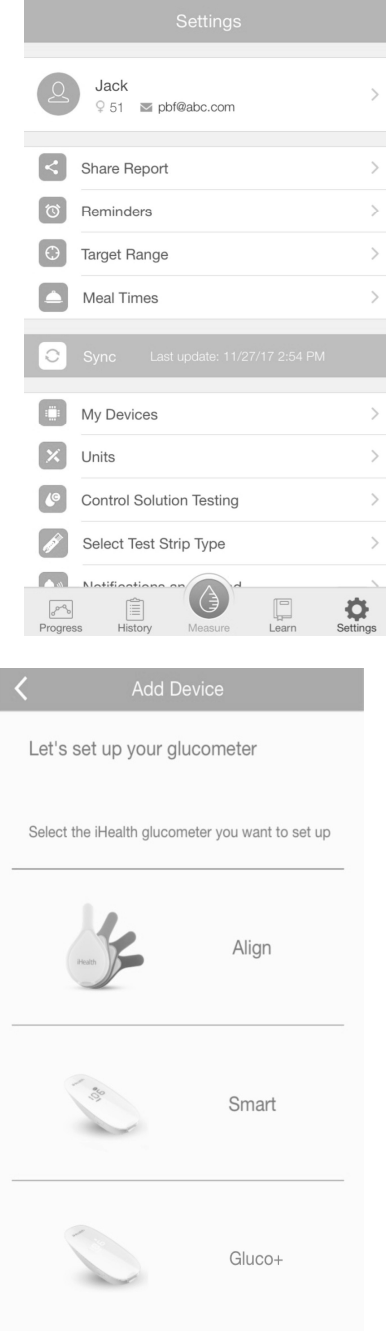

I don't have an iHealth glucometer yet

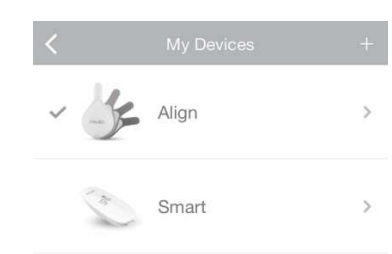

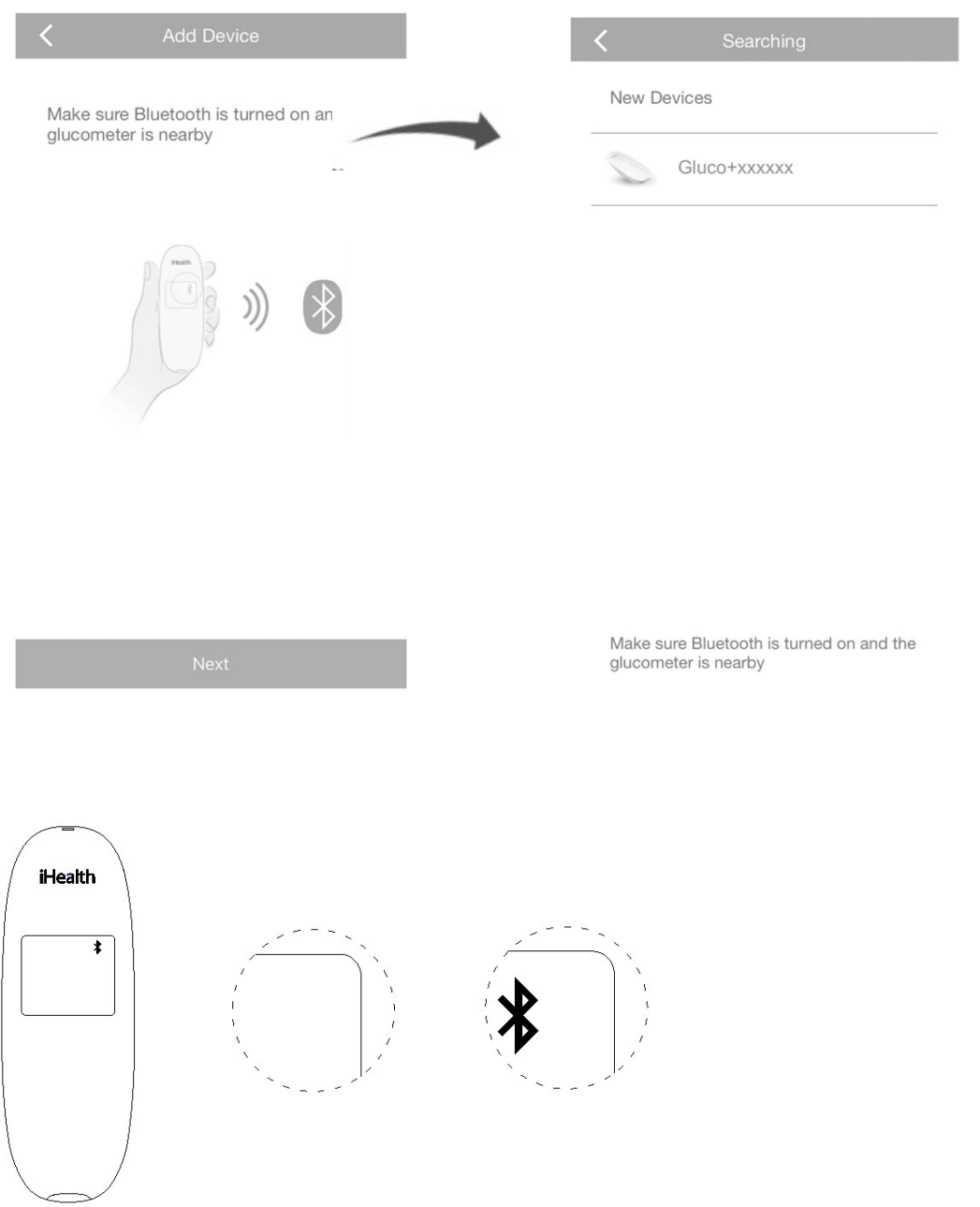

Uwaga 3-2: Powtórz krok 3-1  $\sim$  3-2 podczas przełączania na inne urządzenie mobilne z Androidem lub iOS.

Krok 4 Sprawdź swój poziom glukozy we krwi

Krok 4-1: Przygotuj nakłuwacz.

- ① Zdejmij nasadkę nakłuwacza
- ② Włóż mocno nowy lancet do uchwytu nakłuwacza
- ③ Odkręć osłonę lancetu (Nie wyrzucaj)
- ④ Założyć nasadkę nakłuwacza

⑤ Dostosuj ustawienie głębokości nakłucia. Ustaw poziom nakłuwania od poziomu 1 (min.) Do 5 (maks.)

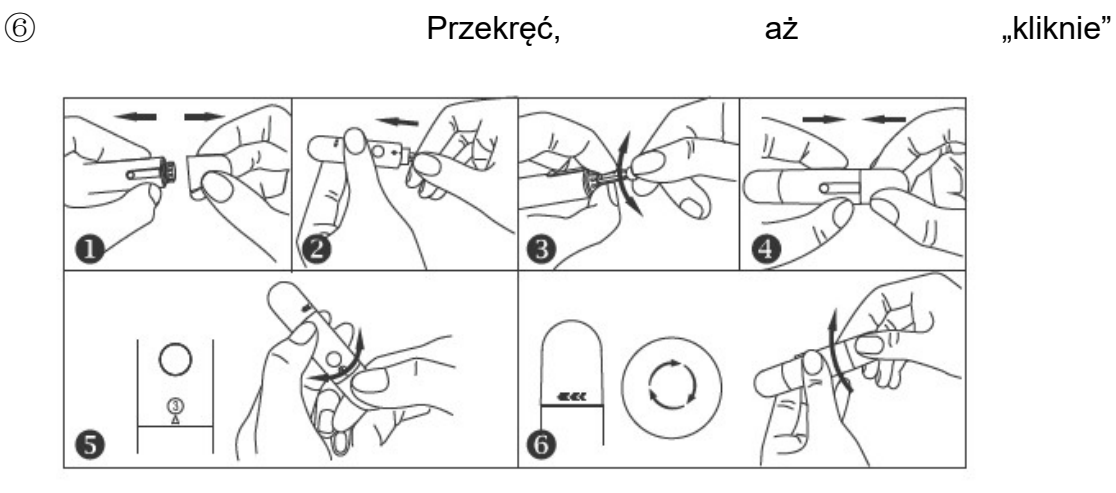

Krok 4-2: Umyj ręce ciepłą wodą z mydłem i dokładnie wysusz. Brudne lub mokre ręce mogą mieć wpływ na wyniki testu.

Krok 4-3: Otwórz aplikację iHealth Gluco-Smart i kliknij przycisk "Pomiar".

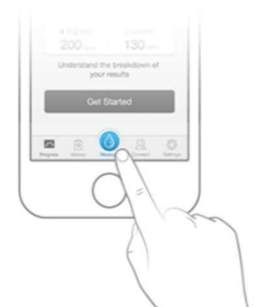

Upewnij się, że Bluetooth jest włączony, a iHealth Gluco + jest w pobliżu. Połączenie zostanie skonfigurowane automatycznie.

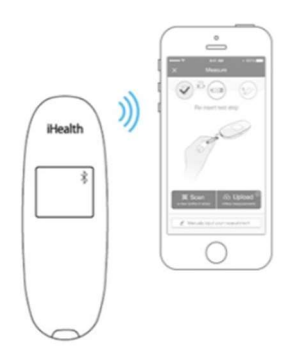

Postępuj zgodnie z instrukcjami aplikacji, aby wstawić pasek testowy. Wyjmij nowy pasek testowy z butelki z paskiem testowym, przytrzymaj środek paska testowego, strzałką skierowaną w stronę miernika, włóż pasek testowy do

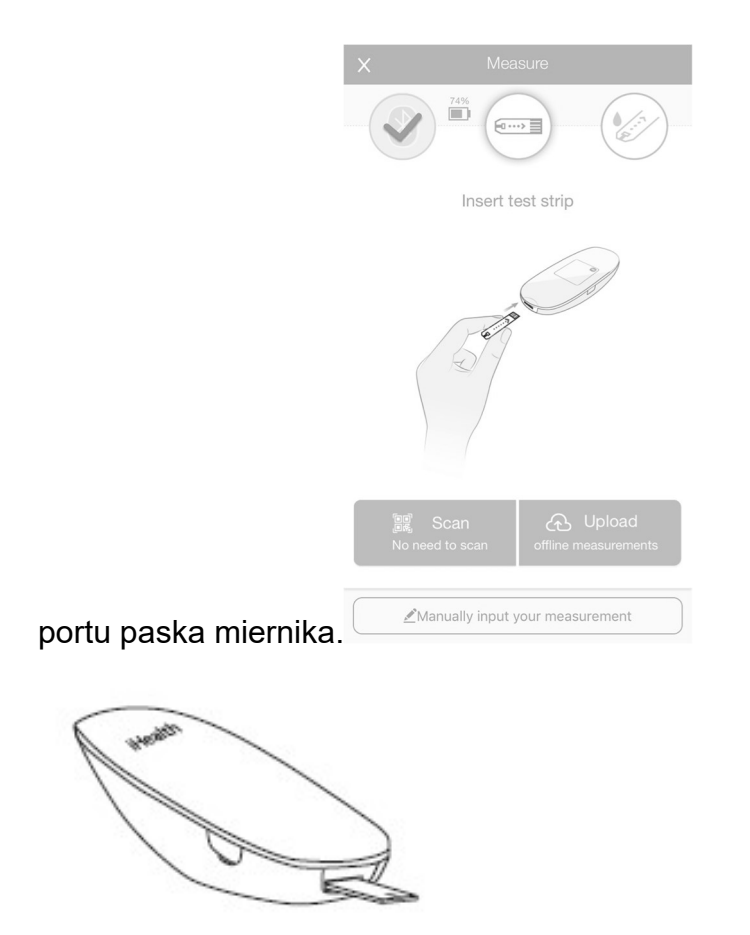

Krok 4-4: Uzyskaj próbkę krwi.

Przyciśnij urządzenie nakłuwające do miejsca, które ma zostać nakłute. Naciśnij przycisk zwalniający, aby nakłuć. Masuj palec, aż utworzy się kropla krwi.

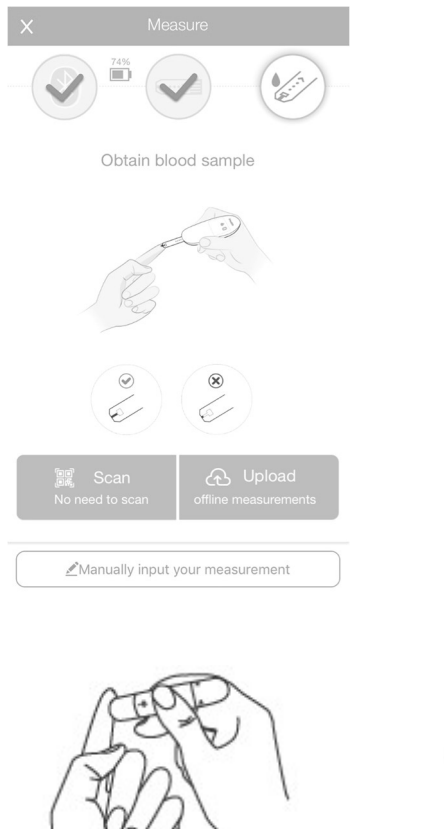

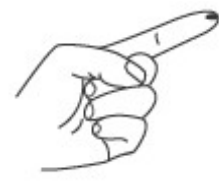

Krok 4-5: Nałóż próbkę krwi na pasek testowy.

Szybko nałóż próbkę krwi na chłonny otwór paska testowego. Upewnij się, że okno potwierdzenia paska testowego jest całkowicie

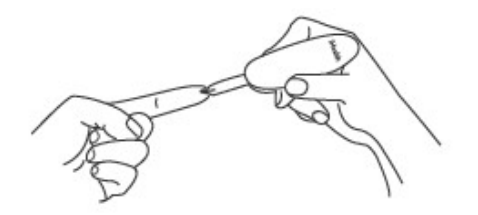

wypełnione próbką krwi.

Zdejmij palec z paska testowego, gdy aplikacja zacznie wyświetlać animację "Testowanie". Wynik testu pojawi się na wyświetlaczu.

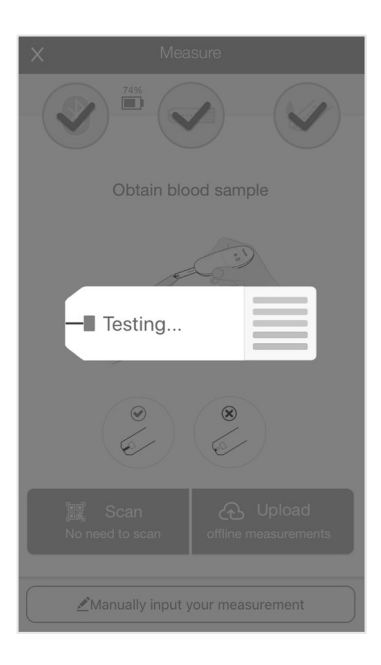

Krok 4-6: Przeczytaj wyniki testu.

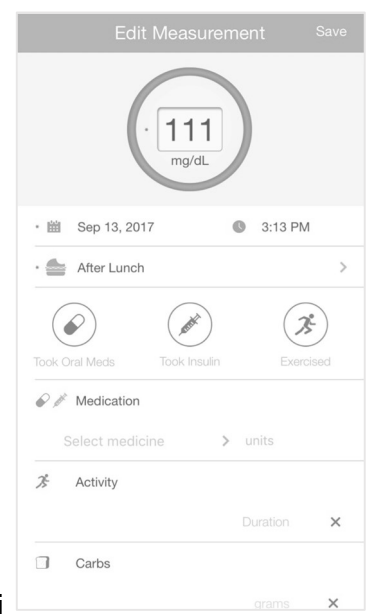

Wynik testu pojawi się w aplikacji.

Uwaga 4-6: Wyniki uzyskane z miernika są kalibrowane plazmowo. Pomaga to tobie i twojemu lekarzowi lub innym wykwalifikowanym pracownikom służby zdrowia porównać wyniki twojego miernika z testami laboratoryjnymi. Zapoznaj się z instrukcjami podanymi przez lekarza lub innego wykwalifikowanego pracownika służby zdrowia, nie odbiegaj od tych instrukcji na podstawie wyniku bez uprzedniej konsultacji z lekarzem.

Krok 4-7: Wyrzuć zużyty pasek testowy i lancet.

Naciśnij przycisk wysuwania z tyłu miernika, wyrzuć zużyty pasek testowy do odpowiedniego pojemnika, aby uniknąć zanieczyszczenia innych artykułów.

Włóż zużyty lancet do osłony lancetu, aby uniknąć odsłonięcia końcówki igły. Lekko popchnij część lancetową i odpowiednio wyrzuć lancet.

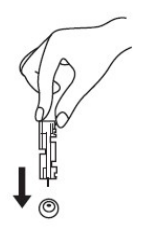

#### Informacje o teście offline (możesz wykonać pomiar bez uruchamiania aplikacji)

Możesz wykonać badanie poziomu glukozy we krwi bez uruchomionej aplikacji iHealth Gluco-Smart. Proszę włożyć pasek testowy, aby rozpocząć pomiar. Gdy wykonasz badanie poziomu glukozy we krwi bez aplikacji, twoje wyniki zostaną zapisane na glukometrze, możesz zapisać 500 wyników testu.

Uwaga: Wyniki uzyskane z miernika są kalibrowane plazmowo. Pomaga to tobie i twojemu lekarzowi lub innym wykwalifikowanym pracownikom służby zdrowia porównać wyniki twojego miernika z testami laboratoryjnymi. Zapoznaj się z instrukcjami podanymi przez lekarza lub innego wykwalifikowanego pracownika służby zdrowia, nie odbiegaj od tych instrukcji na podstawie wyniku bez uprzedniej konsultacji z lekarzem.

Aby zsynchronizować swój wynik w profilu iHealth, musisz uruchomić aplikację iHealth Gluco-Smart i kliknąć, aby przesłać.

#### Synchronizacja danych.

Miernik może zapisać nawet 500 najnowszych wyników badań poziomu glukozy we krwi. Gdy miernik musi zapisać nowy wynik testu i zapisał już 500 wyników testu, najstarszy wynik testu zostanie zastąpiony nowym wynikiem testu.

Gdy glukometr jest podłączony do aplikacji na urządzeniu mobilnym, dotknij przycisku "Prześlij", aby przesłać dane z glukometru do aplikacji i chmury.

#### Przeglądanie zapisanych wyników testów bezprzewodowego inteligentnego glukometru iHealth.

Krótko naciśnij przycisk pamięci, aby wyświetlić wyniki testu zapisane w mierniku. Pierwsze czytanie, które zobaczysz, to ostatni wynik pomiaru poziomu glukozy we krwi. Aby przejrzeć wcześniejsze wyniki testu, naciśnij kilkakrotnie przycisk pamięci. Po osiągnięciu ostatniego wyniku testu liczba

 pojawi się, naciśnij przycisk pamięci może powtarzać przeglądać wyniki testu, a miernik wyłączy się automatycznie, gdy będzie nieaktywny przez dziesięć sekund.

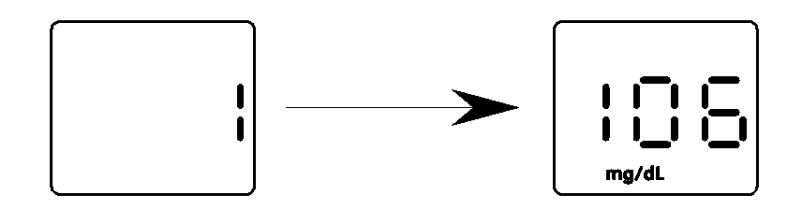

### Porównanie wyników testu iHealth Wireless Smart Gluco-Monitoring System (iHealth Gluco +) z wynikami laboratoryjnymi

Bezprzewodowy inteligentny system monitorowania glukozy iHealth (iHealth Gluco +) zapewnia równoważne wyniki kalibracji plazmowej. Wynik uzyskany z glukometru może się nieco różnić od wyników laboratoryjnych z powodu normalnej zmienności. Na wyniki miernika mogą mieć wpływ czynniki i warunki, które nie wpływają na wyniki laboratoryjne w ten sam sposób.

Aby dokonać dokładnego porównania między miernikiem a wynikami laboratoryjnymi, postępuj zgodnie z poniższymi wytycznymi.

Przed testem laboratoryjnym

Wykonaj test roztworu kontrolnego, aby upewnić się, że glukometr działa poprawnie.

Jeśli to możliwe, pość co najmniej osiem godzin przed przeprowadzeniem testu porównawczego.

Zabierz miernik do laboratorium.

Podczas gdy w laboratorium

Trzymaj miernik i próbki w tym samym środowisku co najmniej 30 minut przed wykonaniem testu.

Przed pobraniem próbki krwi umyj ręce.

Nigdy nie używaj glukometru z próbkami krwi pobranymi w probówce.

Używaj tylko świeżej krwi włośniczkowej.

# CZYSZCZENIE I DEZYNFEKCJA

Czyszczenie i dezynfekcja jest niezbędną i ważną częścią procedury testowej. Może pomóc w zapobieganiu infekcji, potencjalnemu rozprzestrzenianiu się infekcji i zakażeniu krzyżowemu. Czyszczenie może również zapewnić, że miernik działa poprawnie, a wyświetlacz jest wyraźny i czytelny. Czyszczenie polega na przetarciu całej powierzchni miernika przez 10 sekund, aż na powierzchni nie będzie zabrudzeń. Dezynfekcja polega na przetarciu całej powierzchni miernika przez 2 minuty i utrzymaniu mokrej powierzchni przez 2 minuty.

Bezprzewodowy inteligentny glukometr iHealth i urządzenie nakłuwające iHealth powinny być czyszczone i dezynfekowane przynajmniej raz w tygodniu.

Bezprzewodowy inteligentny glukometr iHealth i urządzenie nakłuwające iHealth są zatwierdzone do obsługi 10.000 pojedynczych testów - aw konsekwencji 10.000 czyszczenia w ciągu 5 lat ich użytkowania.

Jeżeli licznik jest obsługiwany przez drugą osobę, która zapewnia użytkownikowi pomoc w testowaniu, licznik i urządzenie nakłuwające powinny zostać zdezynfekowane przed użyciem przez drugą osobę.

Poniżej, jak czyścić miernik i nakłuwacz.

1. Po zakończeniu testu umyj i umyj ręce.

2. Za pomocą czystej ściereczki dokładnie wyczyść miernik, przód i tył.

3. Następnie zdezynfekuj miernik kolejną ściereczką i pozwól powierzchni naturalnie wyschnąć: miernik powinien pozostać mokry przez 2 minuty.

4. Użyj tej samej metody do czyszczenia chusteczek, aby wyczyścić i zdezynfekować nakłuwacz.

Uwaga:

① Każdy etap dezynfekcji wymaga etapu czyszczenia wstępnego. Po pracy z glukometrem, nakłuwaczem lub paskami testowymi dokładnie umyj ręce mydłem i wodą.

② Za pomocą ściereczki dezynfekującej można czyścić i dezynfekować tylko powierzchnię miernika. Nie wkładaj ściereczki dezynfekującej do portu paska testowego.

### INFORMACJE O ALTERNATYWNYM MIEJSCU BADANIA

(AST)

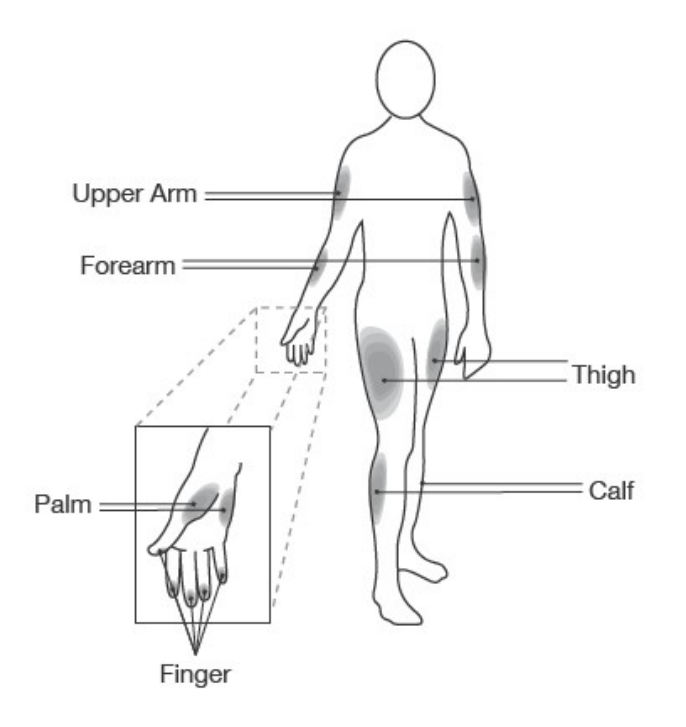

Testowanie w miejscu alternatywnym (AST) polega na użyciu części ciała innych niż opuszki palców do sprawdzenia poziomu glukozy we krwi. Miernik umożliwia testowanie dłoni, przedramienia, ramienia, łydki lub uda z wynikami równoważnymi do testowania opuszkiem palca, gdy jest używany w odpowiednim czasie.

Uwaga: Podczas przeprowadzania alternatywnego testowania miejsca pamiętaj o zmianie nasadki nakłuwacza na przezroczystą nasadkę specjalnie zaprojektowaną dla AST.

Istnieją ograniczenia dotyczące wykonywania AST. Przed przeprowadzeniem AST należy skonsultować się z lekarzem. AST należy stosować wyłącznie w warunkach ustalonego poziomu glukozy we krwi.

# KONSERWACJA I ROZWIĄZYWANIE PROBLEMÓW

#### Konserwacja i przechowywanie bezprzewodowego inteligentnego glukometru iHealth

Podczas obsługi miernika zawsze zachowaj ostrożność. Upuszczenie lub rzucenie miernika może spowodować uszkodzenie.

Nie wystawiaj glukometru, pasków testowych ani roztworu kontrolnego na ekstremalne warunki, takie jak wysoka wilgotność, ciepło, mróz lub kurz.

Zawsze należy myć ręce wodą z mydłem, a następnie dokładnie opłukać i osuszyć przed użyciem glukometru i pasków testowych.

#### Rozwiązywanie problemów z systemem

Jeśli wykonasz zalecane działanie, ale problem nie ustąpi lub pojawią się komunikaty o błędach inne niż poniższe, skontaktuj się z obsługą klienta iHealth Labs. Nie próbuj samodzielnie naprawiać miernika i nigdy nie próbuj demontować miernika w żadnych okolicznościach.

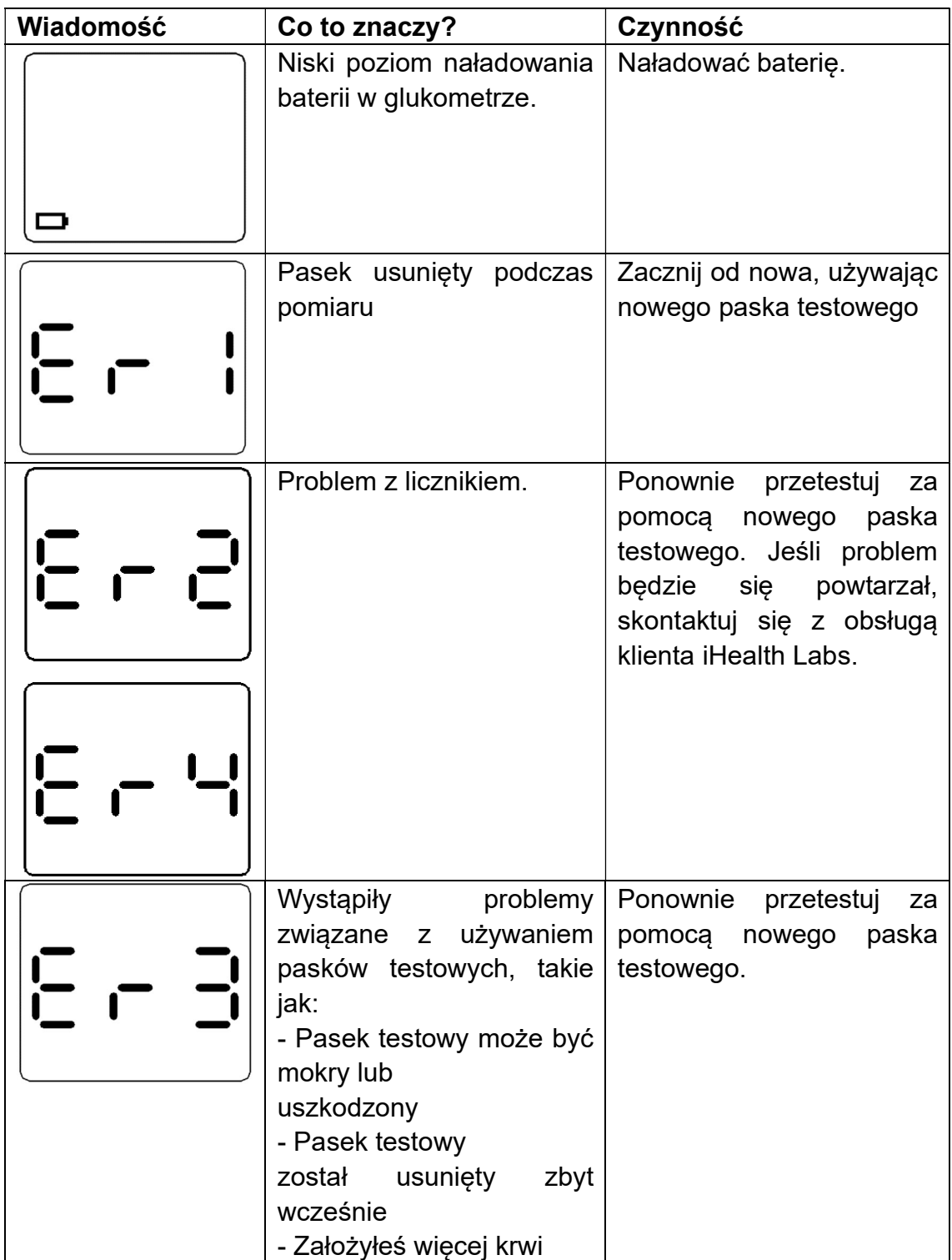

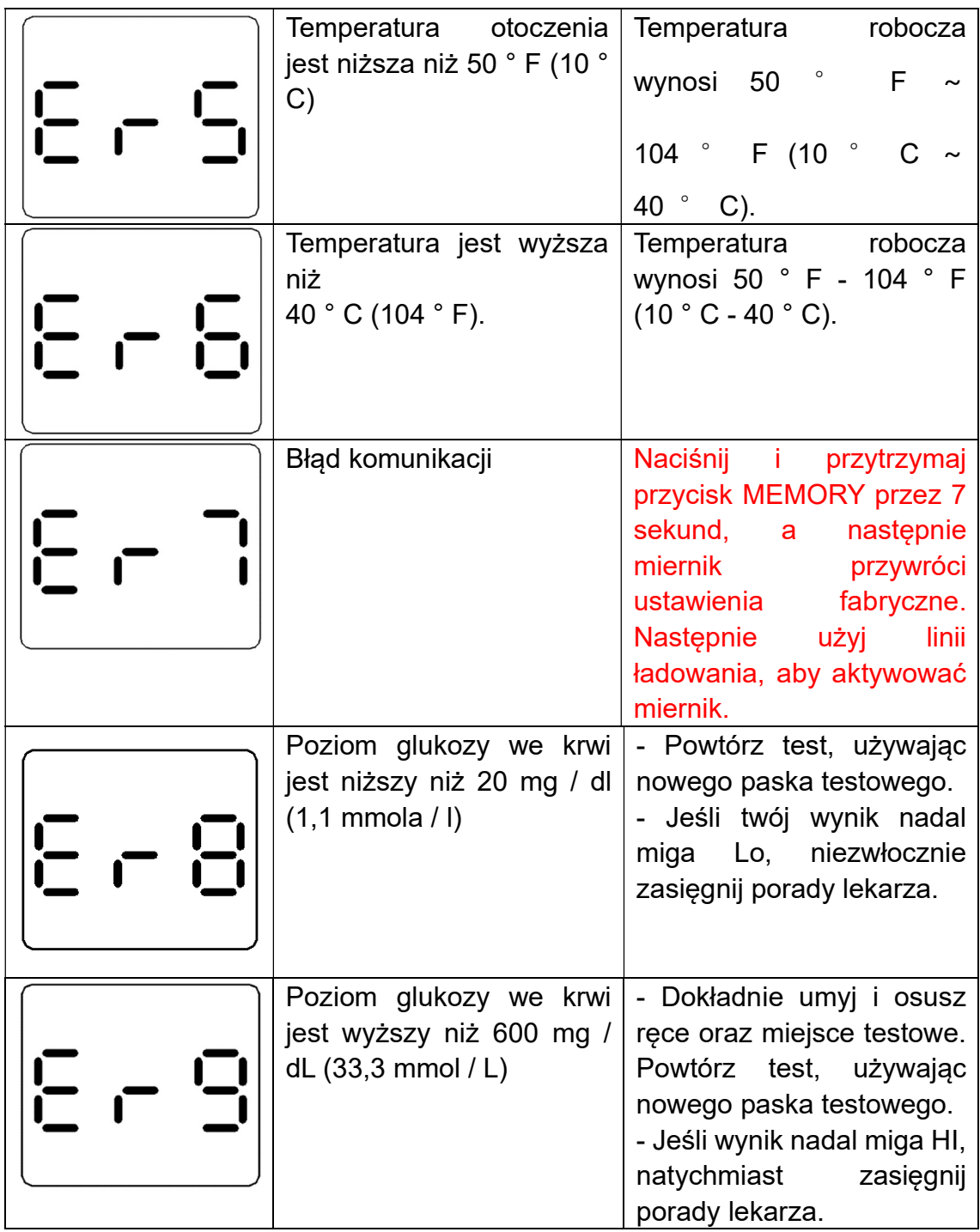

### Rozwiązywanie problemów

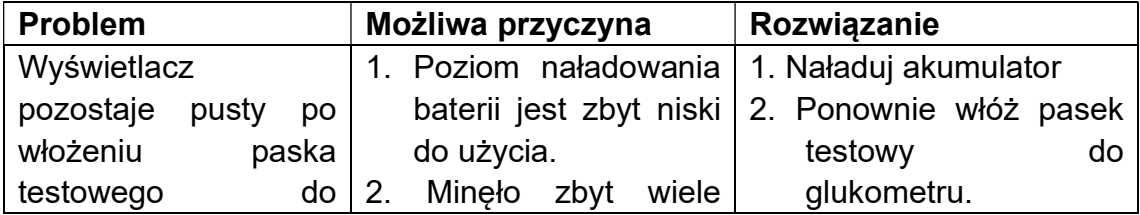

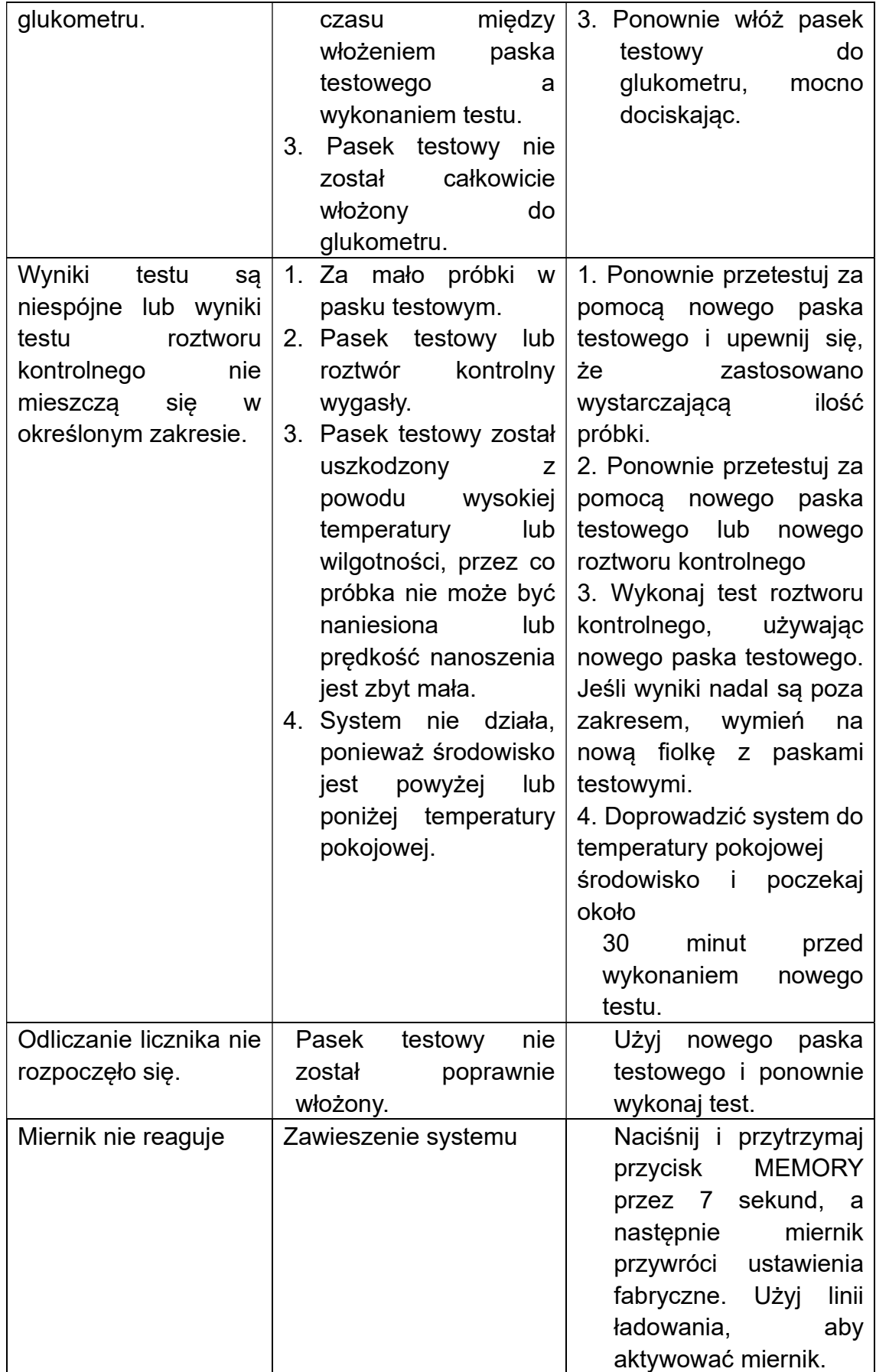

#### Oznaki potencjalnego pogorszenia stanu fizycznego i wydajności

Jeśli wystąpi jedna z następujących okoliczności, przestań używać miernika i skontaktuj się z obsługą klienta iHealthlabs

1. Urządzenie nie działa; na przykład urządzenie mobilne z Androidem lub iOS nie może rozpocząć testowania, gdy glukometr jest połączony z urządzeniem mobilnym z Androidem lub iOS lub gdy pasek testowy jest włożony do glukometru.

2. Odbarwienie obudowy miernika lub nakłuwacza; na przykład trudno jest odczytać informacje na etykiecie.

3. Korozja, szaleństwo (wszelkie pęknięcia), kruchość i / lub pękanie obudowy miernika lub nakłuwacza.

Jeśli masz pytania lub potrzebujesz pomocy poza dniami i godzinami pracy, skontaktuj się z lekarzem.